### **BAB III LANDASAN TEORI**

#### **3.1 Tanah**

Pengertian tanah secara umum merupakan himpunan mineral, bahan organik dan endapan-endapan yang relative lepas (*loose*) yang terletak di atas batu dasar (*bedrock*) (Hardiyatmo, 1992). Tanah membagi bahan-bahan yang menyusun kerak bumi secara garis besar menjadi dua kategori: tanah (*soil*) dan batuan (*rock*), sedangkan batuan merupakan agregat mineral yang satu sama lainnya diikat oleh gaya-gaya kohesif yang permanen dan kuat (Terzaghi dkk, 1996)

Tanah selalu berperan pada setiap perkerjaan teknik sipil. Tanah adalah pondasi pendukung suatu bangunan, atau bahan konstruksi dari bangunan itu sendiri seperti tanggul atau bendung, atau terkadang sebagai sumber penyebab gaya luar pada bangunan seperti tembok atau dinding panahan tanah sehingga dalam perencanaan konstruksi kita harus memperhatikan struktur tanah yang ada dilapangan. Faktor-faktor yang mempengaruhi struktur dari tanah adalah bentuk, ukuran dan komposisi mineral dari butiran tanah serta sifat dan komposisi dari air tanah. Struktur tanah adalah suatu sifat yang menghasilkan respon terhadap perubahan eksternal didalam lingkungan seperti beban, air, temperatur dan faktorfaktor lainya. Secara umum struktur tanah dapat dimasukkan dalam dua kelompok yaitu tanah tak kohesi (*cohesionless soil*) dan tanah kohesif (*cohesive soil*) (Das, 1995).

# **3.2 Penyelidikan Tanah**

Penyelidikan tanah merupakan fase awal dalam desain konstruksi sipil, seperti contohnya dalam perencanaan pondasi, pemadatan timbunan, bendungan maupun kestabilan lereng. Secara umum maksud dari pekerjaan penyelidikan tanah adalah untuk mendapatkan data teknis atau parameter tanah yang dapat mewakili kondisi tanah setempat untuk digunakan sebagai parameter desain.

Tujuan utama dari penyelidikan tanah antara lain yaitu:

- 1. Untuk menentukan kondisi alamiah dari lapisan-lapisan tanah dilokasi yang ditinjau.
- 2. Untuk mendapatkan contoh tanah asli (*undisturbed*) dan tidak asli (*disturbed*).
- 3. Untuk menentukan kedalaman lapisan tanah keras.
- 4. Untuk melakukan uji lapangan (*in-situ field test*).
- 5. Untuk mempelajari kemungkinan timbulnya masalah perilaku bangunan yang sudah ada di sekitar lokasi yang ditinjau.

Dari hasil penyelidikan tanah ini akan dipilih alternatif atau jenis konstruksi yang digunakan, kedalaman pondasi serta konstruksi yang paling ekonomis dan aman. Gambar 3.1 dibawah ini merupakan salah satu penyelidikan tanah di laboratorium.

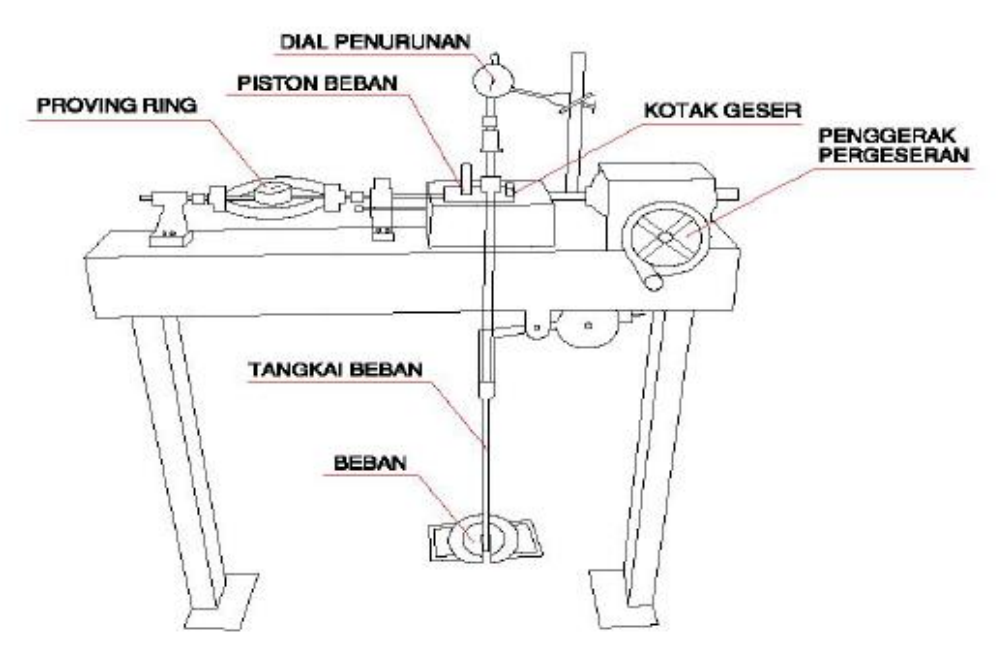

**Gambar 3.1 Skema Alat Uji Geser Langsung** (Sumber : SNI 3420-2016)

### **3.3 Tekanan Tanah Lateral**

### **3.3.1 Tekanan Tanah Aktif**

Menurut Hardiyatmo (2003) tekanan tanah aktif adalah tekanan yang terjadi pada dinding penahan yang mengalami keluluhan atau bergerak ke arah luar dari tanah urugan di belakangnya, sehingga menyebabkan tanah urug akan bergerak longsor ke bawah dan menekan dinding penahannya, sedangkan nilai banding tekanan horisontal dan tekanan vertikal yang terjadi didefinisikan sebagai koefisien tekanan tanah aktif atau Ka. Nilai tekanan aktif lebih kecil dari nilai tekanan saat diam. Gerakan dinding tanah menjauhi tanah urugan menghilangkan pertahanan di belakang dinding. Jadi tekanan tanah aktif adalah gaya yang cenderung mengurangi keseimbangan dinding penahan tanahnya seperti gambar 3.2 dibawah ini.

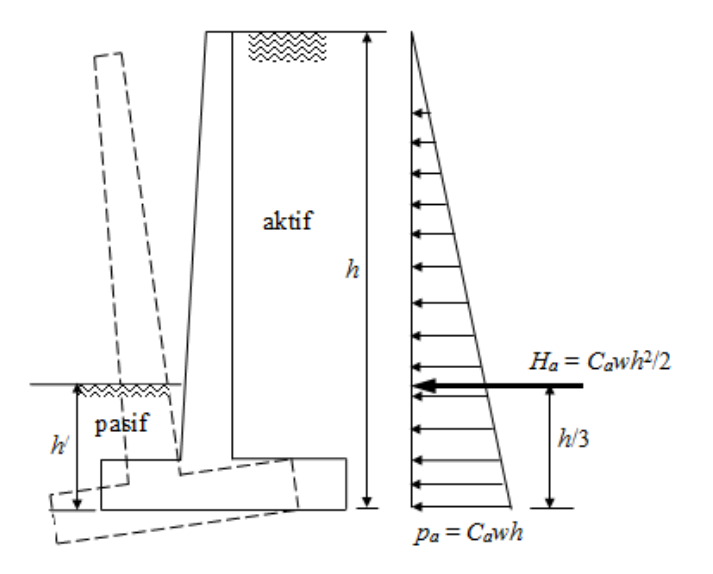

**Gambar 3.2 Diagram Tekanan Tanah Aktif** (Sumber : Hardiyatmo, 2003)

Nilai tekanan tanah aktif untuk tanah lateral dihitung dengan menggunakan teori Rankine yang dibagi menjadi nilai tekanan tanah aktif untuk tanah datar dan nilai tekanan tanah aktif untuk tanah miring. Untuk menghitung nilai koefisien tanah datar dan tanah miring pada tanah aktif digunakan rumus seperti dibawah ini. Nilai Ka untuk tanah datar dinyatakan dalam Persamaan 3.1 sebagai berikut

$$
\text{Ka} \quad = \frac{1 - \sin \varphi}{1 + \sin \varphi} = \tan^2 \left( 45^\circ - \frac{\varphi}{2} \right) \tag{3.1}
$$

Keterangan:

 $\varphi$  = Sudut geser tanah (°)  $Ka = Koefisien tanah aktif$ 

### 1. Menghitung tekanan tanah aktif untuk tanah non kohesif

Nilai Pa untuk tanah non kohesif dinyatakan dalam Persamaan 3.2 berikut ini

$$
Pa = \frac{1}{2} \gamma \cdot H^2 \cdot Ka \tag{3.2}
$$

2. Menghitung tekanan tanah aktif untuk tanah kohesif

Nilai Pa untuk tanah kohesif dinyatakan dalam Persamaan 3.3 berikut ini.

$$
Pa = \frac{1}{2} \gamma \cdot H^2 \cdot Ka - 2c\sqrt{ka} \tag{3.3}
$$

Keterangan :

- Pa  $=$  Tekanan tanah aktif  $(KN/m)$
- $\gamma$  = Berat isi tanah (KN/m<sup>3</sup>)
- $H =$ Tinggi dinding  $(m)$

c = Kohesi (KN/m<sup>2</sup>)

 $Ka = Koefisien tanah akti f$ 

# **3.3.2 Tekanan Tanah Pasif**

Menurut Hardiyatmo (2003), tekanan tanah pasif adalah tekanan tanah yang terjadi saat gaya mendorong dinding penahan tanah kearah tanah urugannya, sedangkan nilai banding tekan horisontal dan vertikal yang terjadi didefinisikan sebagai koefisien tekanan tanah pasif atau kp. nilai tekanan pasif lebih besar dari nilai tekanan tanah saat diam dan nilai tekanan aktif. Tekanan tanah pasif menunjukkan nilai maksimum dari gaya yang dapat dikembangkan oleh tanah pada gerakan struktur penahan terhadap tanah urugannya, yaitu tanah harus menahan gerakan dinding penahan tanah sebelum mengalami keruntuhan seperti gambar 3.3 dibawah ini.

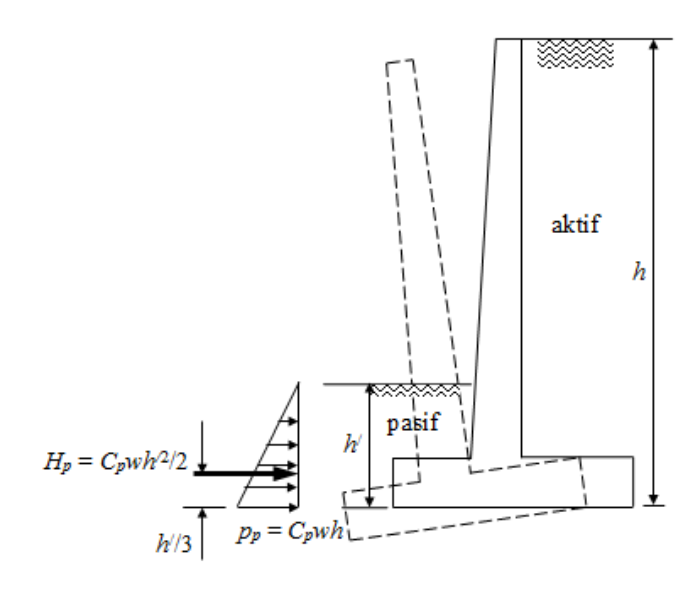

**Gambar 3.3 Diagram Tekanan Tanah Pasif** (Sumber : Hardiyatmo, 2003)

Untuk nilai tekanan tanah pasif untuk tanah lateral dihitung dengan cara yang sama pada tekanan tanah aktif menggunakan teori Rankine yang dibagi menjadi nilai tekanan tanah pasif untuk tanah datar dan nilai tekanan tanah pasif untuk tanah miring. Prosedur perhitungannya digunakan metode Rankine seperti rumus 3.4 dibawah ini.

Nilai Kp untuk tanah datar dinyatakan dalam Persamaan 3.4 sebagai berikut

$$
Kp = \frac{1 + \sin \varphi}{1 - \sin \varphi} = \tan^2 \left( 45^\circ + \frac{\varphi}{2} \right) \tag{3.4}
$$

Keterangan:

 $\varphi$  = Sudut geser tanah (°)  $Kp = K$ oefisien tanah aktif

Perhitungan untuk tekanan tanah pasif dihitung menggunakan Persamaan dibawah ini

1. Menghitung tekanan tanah pasif untuk tanah non kohesif

Nilai Pp untuk tanah non kohesif dinyatakan dalam Persamaan 3.5 berikut ini

$$
Pp = \frac{1}{2} \gamma \cdot H^2 \cdot Kp \tag{3.5}
$$

2. Menghitung tekanan tanah pasif untuk tanah kohesif

Nilai Pa untuk tanah kohesif dinyatakan dalam Persamaan 3.6 berikut ini.

$$
Pa = \frac{1}{2} \gamma \cdot H^2 \cdot Kp - 2c\sqrt{kp} \tag{3.6}
$$

Keterangan :

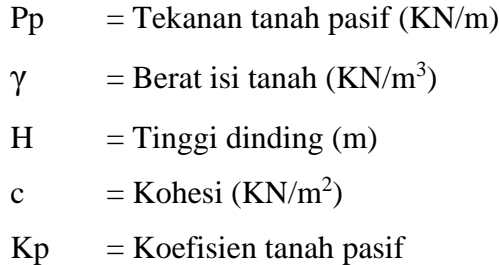

### **3.4 Dinding Penahan Tanah Tipe Kantilever**

Dinding ini terdiri dari kombinasi dinding dengan beton bertulang yang berbentuk huruf T. Ketebalan dari kedua bagian relatif tipis dan secara penuh diberi tulangan untuk menahan momen dan gaya lintang yang bekerja pada dinding tersebut. *Cantilever walls* memanfaatkan struktur kantilever dalam menahan tekanan lateral tanah untuk dapat menciptakan kestabilan pada dinding tersebut. Dinding penahan tanah yang digunakan dalam Tugas Akhir ini dapat dilihat pada Gambar 3.4.

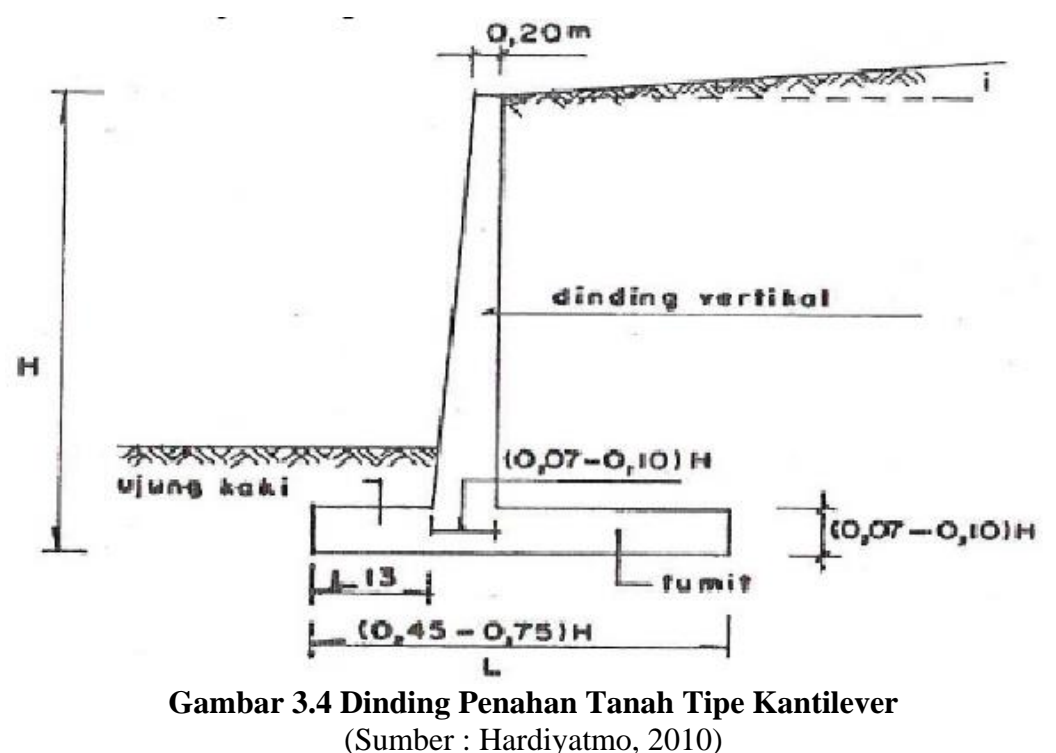

#### **3.4.1 Stabilitas Eksternal Dinding Kantilever**

Analisis stabilitas eksternal dinding penahan tanah tipe kantilever ditinjau terhadap beberapa hal sebagai berikut:

1. Stabilitas terhadap gaya guling

Stabilitas terhadap guling merupakan stabilitas yang ditinjau berdasarkan kondisi tanah yang terguling yang diakibatkan oleh tekanan tanah lateral dari tanah urug di belakang dinding penahan tanah. Untuk contoh keadaan guling yang kemungkinan terjadi dapat dilihat di gambar 3.5 dibawah ini.

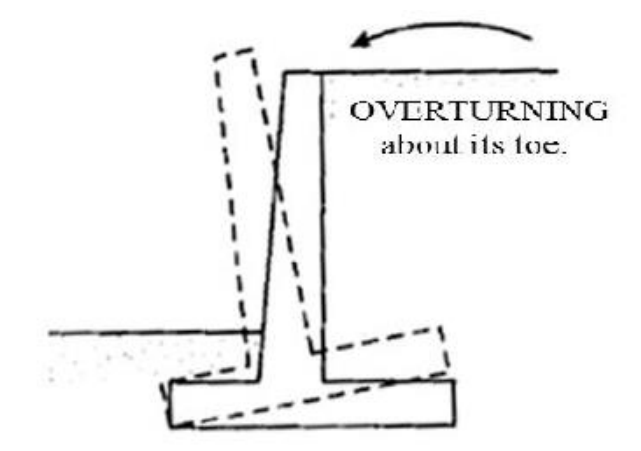

**Gambar 3.5 Stabilitas Terhadap Gaya Guling** (Sumber : Das,2007)

Nilai kestabilan struktur terhadap kemungkinan terguling dihitung dengan Persamaan 3.7 berikut.

$$
\text{FS guling} = \frac{\Sigma M w}{\Sigma M_{guling}} = \frac{W.b1}{\Sigma P_{ah}.h_1 + \Sigma p_{av}.B} \ge 2 \tag{3.7}
$$

Keterangan :

 $\sum Mw =$  jumlah momen melawan guling (kNm)

 $\sum M_{gl}$  = jumlah momen yang menahan guling (kNm)

W = berat tanah + berat sendiri dinding penahan  $(kN)$ 

 $B =$  lebar kaki dinding penahan  $(m)$ 

$$
\sum P_{ah}
$$
 = jumlah gaya horizontal (kN)

 $\Sigma P_{\text{av}}$  = jumlah gaya vertikal (kN)

# 2. Stabilitas terhadap gaya geser

Stabilitas terhadap geser yaitu perbandingan gaya - gaya yang menahan dan mendorong dinding penahan tanah. Untuk contoh keadaan geser yang kemungkinan terjadi dapat dilihat di gambar 3.6 dibawah ini.

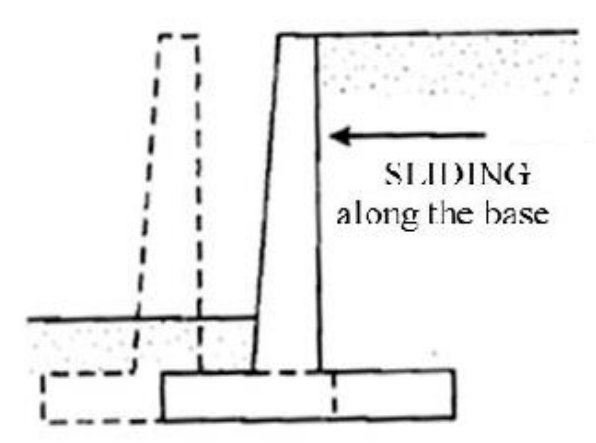

**Gambar 3.6 Stabilitas Terhadap Gaya Geser** (Sumber : Das,2007)

Nilai Kestabilan struktur terhadap kemungkinan bergeser dihitung dengan Persamaan 3.8 sampai 3.11 berikut.

$$
\text{FS geser} = \frac{\Sigma R_h}{\Sigma P_{ah}} \ge 1.5 \tag{3.8}
$$

Untuk tanah granular (c=0)

$$
\sum R_h = W.F
$$
  
= W. tan  $\delta h$  dengan  $\delta h \le \emptyset$  (3.9)

Untuk tanah kohesif ( $\phi = 0$ )

$$
\sum R_{\rm h} = C_{a} B \tag{3.10}
$$

Untuk tanah  $c = \emptyset$  ( $\emptyset > ad0$  dan  $c = 0$ )

$$
\sum R_h = C_a B + W \cdot \tan \delta h \tag{3.11}
$$

Keterangan :

 $\sum R_h$  = tahanan dinding penahan tanah terhadap geser

W = berat total dinding penahan dan tanah diatas pelat pondasi

 $δh$  = sudut geserk antara tanah dan dasar pondasi ( $\frac{1}{3}$ sampai  $\frac{2}{3}$ )Ø

$$
C = \text{kohesi tanah dasar}
$$

 $B =$  lebar kaki dinding penahan  $(m)$ 

 $\sum P_{ab}$  = jumlah gaya horizontal

f  $= \tan \delta_h =$ koefisien gesek antara tanah dasar dan dasar pondasi 3. Stabilitas terhadap keruntuhan daya dukung tanah

Persamaan kapasitas daya dukung untuk menghitung stabilitas dinding penahan tanah antara lain adalah menggunakan persamaan Hansen dan Vesic yang digunakan untuk menghitung beban miring dan eksentris. Untuk contoh keadaan keruntuhan daya dukung tanah yang kemungkinan terjadi dapat dilihat di Gambar 3.7 dibawah ini.

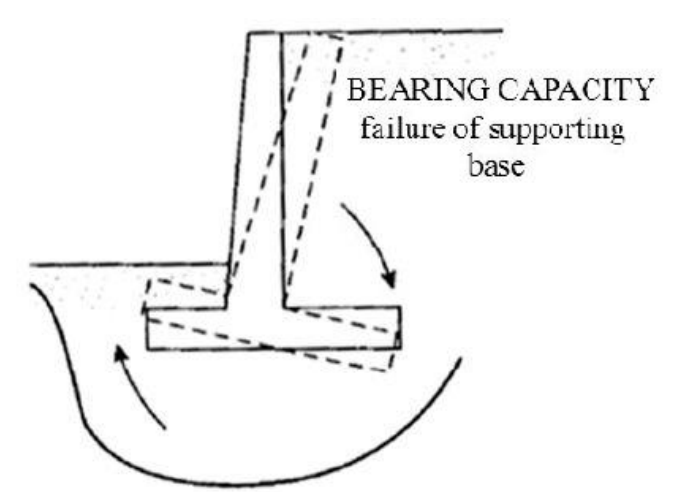

**Gambar 3.7 Stabilitas Terhadap Daya Dukung Tanah** (Sumber : Das,2007)

Nilai kapasitas dukung ultimit dihitung dengan menggunakan persamaan Vesic (1975) untuk beban miring dan eksentris seperti rumus dibawah ini.

qu = dc. ic. C. Nc + dq. iq. Df. y. Nq + dy. iy. 0,5. B. y. Ny (3.12)

Keterangan :

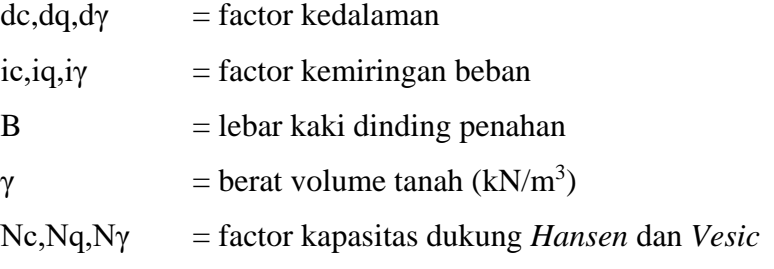

Untuk mencari nilai Nc , Nq dan Nγ maka dapat dilihat pada Table daya dukung milik Vesic pada Tabel 3.1 sebagai berikut :

| Vesic (1975)     |                     |        |               |  |  |  |
|------------------|---------------------|--------|---------------|--|--|--|
| $\varphi(0)$     | $N_c$               | Nq     | Nγ            |  |  |  |
| $\boldsymbol{0}$ | 5, 14               | 1,00   | 0, 00         |  |  |  |
| $\mathbf{1}$     | 5,38                | 1,09   | 0, 07         |  |  |  |
| $\overline{2}$   | 5, 63               | 1, 20  | 0, 15         |  |  |  |
| $\overline{3}$   | 5,90                | 1,31   | 0, 24         |  |  |  |
| $\overline{4}$   | 6, 19               | 1,43   | 0,34          |  |  |  |
| 5                | 6, 49               | 1,57   | 0,45          |  |  |  |
| 6                | 6,81                | 1,72   | 0, 57         |  |  |  |
| $\overline{7}$   | 7,16                | 1,88   | 0, 71         |  |  |  |
| 8                | 7,53                | 2,06   | 0,86          |  |  |  |
| 9                | 7,92                | 2, 25  | 1,03          |  |  |  |
| 10               | 8, 34               | 2, 47  | 1, 22         |  |  |  |
| 11               | 8,80                | 2, 71  | $\frac{1}{4}$ |  |  |  |
| 12               | 9,28                | 2, 97  | 1,69          |  |  |  |
| 13               | 9,81                | 3, 26  | 1,97          |  |  |  |
| 14               | 10, 37              | 3, 59  | 2, 29         |  |  |  |
| 15               | 10,98               | 3, 94  | 2,65          |  |  |  |
| 16               | 11,63               | 4,34   | 3,06          |  |  |  |
| 17               | 12, 34              | 4,77   | 3, 53         |  |  |  |
| 18               | 13, 10              | 5,26   | 4,07          |  |  |  |
| 19               | 13,93               | 5,80   | 4,68          |  |  |  |
| 20               | 14,83               | 6,40   | 5,39          |  |  |  |
| 21               | 15,81               | 7,07   | 6, 20         |  |  |  |
| <u>22</u>        | 16,88               | 7,82   | 7, 13         |  |  |  |
| 23               | 18,05               | 8,66   | 8, 20         |  |  |  |
| 24               | 19,32               | 9,60   | 9, 44         |  |  |  |
| 25               | 20, 72              | 10,66  | 10,88         |  |  |  |
| 26               | $\overline{22, 25}$ | 11,85  | 12, 54        |  |  |  |
| 27               | 23, 94              | 13, 20 | 14, 47        |  |  |  |
| 28               | 25,80               | 14, 72 | 16, 72        |  |  |  |
| 29               | 27, 86              | 16, 44 | 19, 34        |  |  |  |
| 30               | 30, 14              | 18, 40 | 22, 40        |  |  |  |
| 31               | 32, 67              | 20, 63 | 25, 99        |  |  |  |
| 32               | 35, 49              | 23, 18 | 30, 21        |  |  |  |
| 33               | 38, 64              | 26, 09 | 35, 19        |  |  |  |
| 34               | 42, 16              | 29, 44 | 41,06         |  |  |  |
| 35               | 46, 12              | 33, 30 | 48, 03        |  |  |  |

**Tabel 3.1 Tabel Faktor Daya Dukung Vesic**

Sumber: Hardiyatmo (2011)

Faktor keamanan terhadap keruntuhan kapasitas dukung dapat dihitung menggunakan rumus sebagai berikut:

$$
F = \frac{qu}{q} \ge 2\tag{3.13}
$$

Keterangan :

qu  $=$  tekanan tanah ultimit

q = tekanan akibat beban struktur

# **3.4.2 Stabilitas Internal Dinding Kantilever**

Stabilitas internal erat kaitanya dengan bentuk, kualitas material dan hubungan antar material. Gaya-gaya yang bekerja pada stabilitas internal dapat dilihat seperti pada Gambar 3.8 dibawah ini.

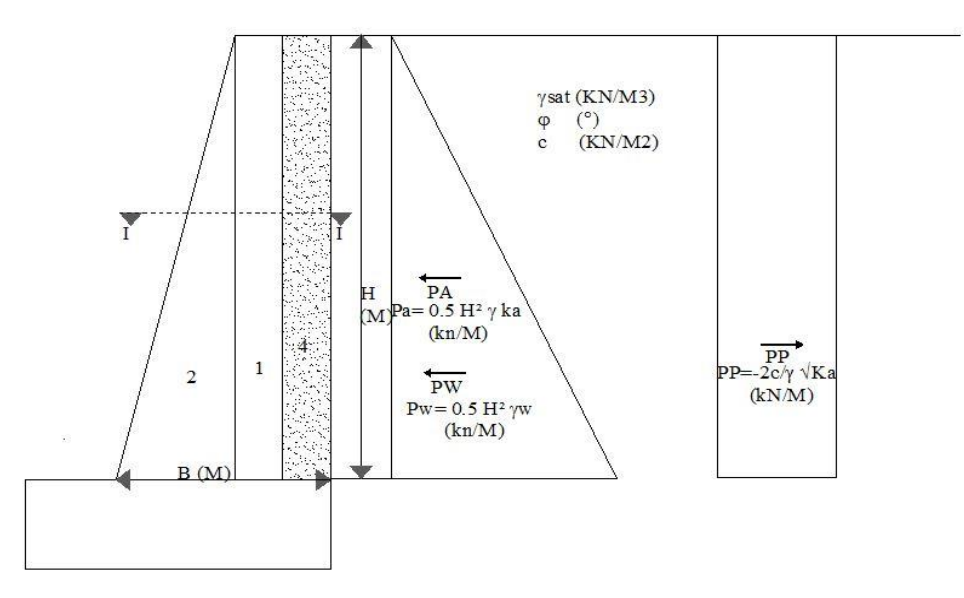

**Gambar 3.8 Gaya-Gaya yang Bekerja pada Stabilitas Internal** (Sumber : Das,2007)

Berikut ini beberapa tinjauan untuk menghitung stabilitas internal pada dinding kantilever.

1. Beban gempa yang digunakan menggunakan rumus Seed and Whitman (1970). Dimana nilai tekanan akibat beban gempa terlihat seperti pada Rumus 3.14.

$$
Pae = ½. (H2).γ.Kh.  $\frac{3}{4}$  (3.14)
$$

Keterangan :

Pae = Tekanan akibat gempa  $(kN/m)$ 

 $H = Tinggi tanah (m)$ 

 $Kh = Percepatan gempa$ 

# 2. Perhitungan penulangan pada dinding penahan tanah kantilever

Perhitungan pada dinding dapat dihitung dengan Persamaan 3.15 sampai 3.21 sebagai berikut.

$$
\text{Mu} = 0.5. \gamma. Ka. \left(\frac{y}{3}\right).D + 0.5. q. y^2. Ka. L \tag{3.15}
$$

$$
Vu = 0.5. \gamma. Ka. Beban Mati + q. \gamma. Ka. Beban Hidup
$$

$$
C = \frac{a}{0.85}
$$
 (3.17)

(3.16)

$$
As = \frac{0.85 \cdot f'c.a.b}{fy} \tag{3.18}
$$

$$
Aspakai = \rho_{min}. b. d = 0,002.1000.1230
$$
\n(3.19)

$$
n = \frac{A_{s \text{ pakai}}}{\frac{1}{4} \cdot \pi D^2}
$$
 (3.20)

$$
S = \frac{1000}{n}
$$
 (3.21)

Keterangan :

 $Mu = Momen$  ultimit

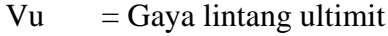

 $D = Faktor$  beban mati

 $L = F$ aktor beban hidup

 $C =$  Jarak dari serat tekan terjauh ke sumbu netral (mm)

As  $=$  Luas tulangan (mm<sup>2</sup>)

 $\text{As}$ <sub>pakai</sub> = Luas tulangan digunakan (mm<sup>2</sup>)

n = Jumlah tulangan digunakan

 $S =$  Jarak antar tulangan (mm)

Setelah menghitung gaya-gaya yang terjadi akibat beban internal dan didapatkan hasil penulangan pada dinding dan telapak dinding penahan tanah maka didapatlah contoh seperti gambar 3.9 dibawah ini.

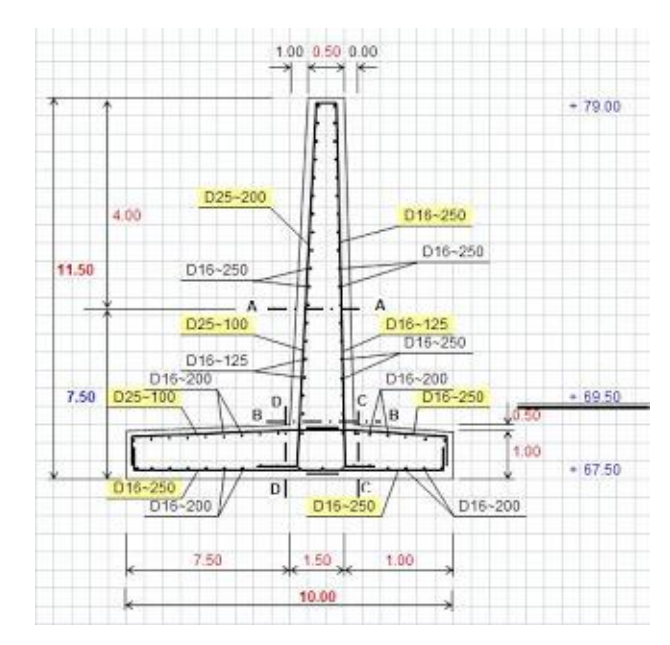

**Gambar 3.9 Detail Penulangan Dinding Penahan Tanah Kantilever**

### **3.5 Geotekstil**

### **3.5.1 Definisi Geotekstil**

Menurut ASTM D4439 geotekstil didefinisikan sebagai geosintetik permeabel yang terdiri dari anyaman tekstil. [Geotekstil](http://en.wikipedia.org/wiki/Geotextile) adalah lembaran serat sintetis tenunan dengan bahan dasar Polypropelene yang merupakan hasil polymerisasi antara *Polypropelene Monomer* dengan bantuan katalis ditambah dengan *Thermal Stabilizer, Oxidation Stabilizer, dan U.V Stabilizer*, sehingga tahan terhadap sinar Ultra violet Microbiologi, Asam, dan Alkali tanah. Berdasarkan sifat permeabilitas, geosintetik terbagi menjadi kedap air dan lolos air.

Geotekstil adalah jenis geosintetik yang lolos air yang berasal dari bahan tekstil. Dalam proses pembuatan geotekstil, elemen tekstil seperti serat-serat atau beberapa untaian serat (*yarn*) dikombinasikan menjadi struktur tekstil lembaran. Elemen tersebut dapat berupa filamen (serat menerus) berbentuk benang polimer tipis dan panjang atau serabut serat (*staple fiber*) berbentuk filamen pendek dengan panjang antara 20-150 mm. Elemen tekstil tersebut juga dapat dibuat dengan memotong suatu lembaran plastik atau film untuk membentuk pita tipis datar. Pada filamen dan potongan film (*slitfilm*), proses pengeluaran atau penarikan akan memanjangkan polimer dalam arah penarikan sehingga meningkatkan kekuatan filamen. Jenis geotekstil kemudian dibagi berdasarkan metode yang digunakan untukmengkombinasikan filamen atau pita menjadi struktur lembaran.

Jenis geotekstil yang utama adalah tak-teranyam (*non-woven*) dan teranyam (*woven*). Geotekstil teranyam terbuat dari monofilamen, multifilamen, *fibrillated yarns* atau dari potongan film dan pita. Proses penganyaman untuk geosintetik teranyam sama dengan pembuatan tekstil biasa. Geotekstil tak-teranyam dilakukan dengan teknologi canggih dimana seratpolimer atau filamen didesak keluar dan dipuntir secara menerus, ditiup atauditempatkan pada suatu sabuk berjalan. Kemudian massa filamen atau serat tersebutdisatukan dengan proses mekanis dengan tusukan jarum-jarum kecil atau disatukan dengan panas dimana serat tersebut "dilas" oleh panas dan/atau tekanan pada titik kontak serat dengan massa teksil tak-teranyam. Gambar 3.10 dibawah ini merupakan contoh geotekstil teranyam yang sering digunakan dalam perkuatan lereng.

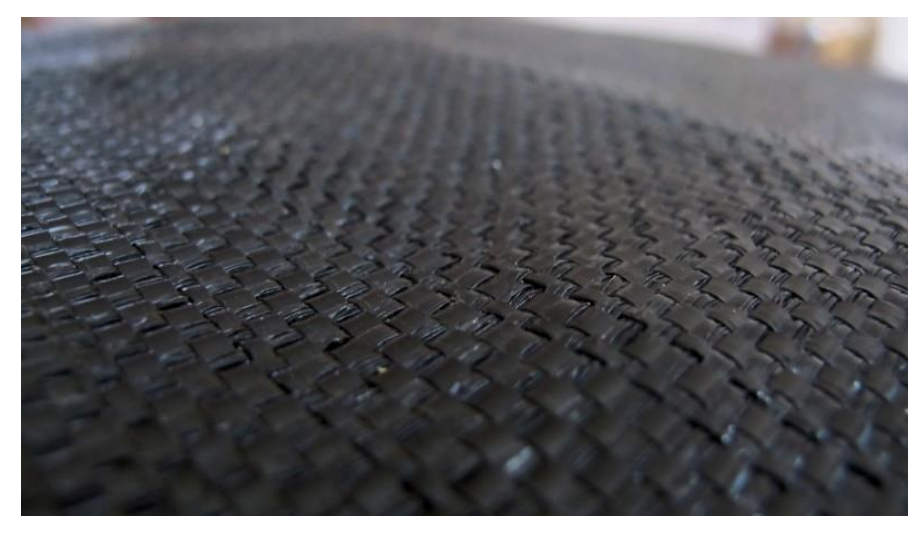

**Gambar 3.10 Geotekstil Teranyam untuk Perkuatan Lereng**

Pada umumnya, kata kain (*fabric*) dan geotekstil (*geotextile*) dapat saling ditukarkan. Di Indonesia, umumnya kain dari bahan *polymer* yang dipakai untuk aplikasi proyek pembangunan ini sering disebut geotekstil. Karena tipe geotekstil yang sangat banyak, maka aplikasi harus mempertimbangkan fungsi dari material ini terhadap macam struktur yang akan dirancang. Sifat-sifat lima *polymer* sebagai bahan dasar material geosintetik ditunjukan dalam Tabel 3.2.

| Sifat-sifat                         | Polyester | Polyamide           | Polypro-<br>pylene | Polyethylene |
|-------------------------------------|-----------|---------------------|--------------------|--------------|
| Kekuatan                            | Tinggi    | Sedang              | Rendah             | Rendah       |
| <b>Modulus</b> elastis              | Tinggi    | Sedang              | Rendah             | Rendah       |
| Regangan saat<br>runtuh             | Sedang    | Sedang              | Tinggi             | Tinggi       |
| Rayapan                             | Rendah    | Sedang              | Tinggi             | Tinggi       |
| Berat satuan                        | Tinggi    | Sedang              | Rendah             | Rendah       |
| Harga                               | Tinggi    | Sedang              | Rendah             | Rendah       |
|                                     |           | Ketahanan terhadap: |                    |              |
| Ultra violet<br>(distabilisasi)     | Tinggi    | Sedang              | Tinggi             | Tinggi       |
| Ultra violet (tak<br>distabilisasi) | Tinggi    | Sedang              | Sedang             | Rendah       |
| Alkali                              | Rendah    | Tinggi              | Tinggi             | Tinggi       |
| Jamur, kutu                         | Sedang    | Sedang              | Sedang             | Tinggi       |
| Minyak/oli                          | Sedang    | Sedang              | Rendah             | Rendah       |
| Detergen                            | Tinggi    | Tinggi              | Tinggi             | Tinggi       |

**Tabel 3.2 Sifat-sifat polymer bahan dasar pembentuk geotekstil**

(Sumber: Hardiyatmo,2013)

#### **3.5.2 Kegunaan Geotekstil**

Geotekstil merupakan salah satu jenis geosintetik yang berfungsi untuk memperbaiki kinerja tanah. Geotekstil mempunyai lima fungsi primer saat bekerja pada tanah yaitu sebagai lapisan pelindung, perkuatan lereng, pemisah, *retaining wall*, dan sebagai perkuatan untuk tanah dasar yang lunak. Ketika tanah dan geotekstil digabungkan, maka material tanah yang diperkuat (komposit) tersebut menghasilkan kekuatan tekan dan tarik tinggi sehingga dapat menahan gaya yang bekerja dan deformasi. Pada kondisi tersebut, geotekstil berlaku sebagai tahanan tarik gesekan (*adhesi)*, saling mengikat (*interlocking*) atau pengurungan (*confinement*) langsung pada tanah dan menjaga stabilitas massa tanah seperti yang terlihat pada Gambar 3.11 dibawah ini.

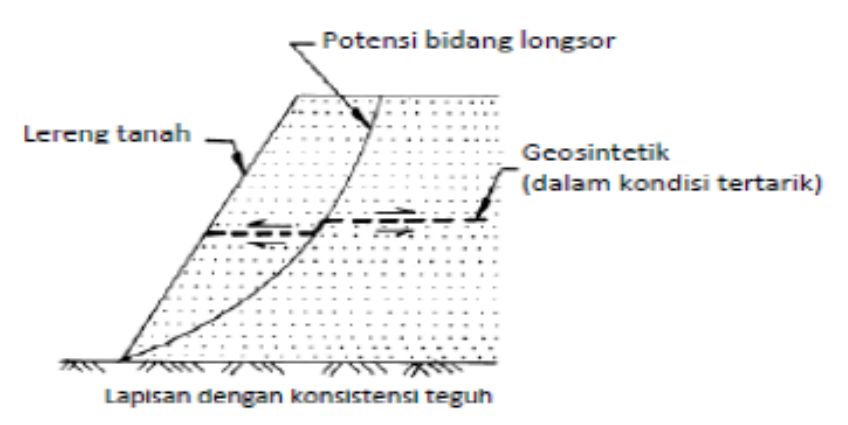

**Gambar 3.11 Dasar Mekanisme Perkuatan Lereng Dengan Geosintetik** (Sumber : Dinas Pekerjaan Umum,2009)

#### **3.5.3 Stabilitas Eksternal Geotekstil**

Untuk struktur perkuatan lereng yang digunakan, tiga mekanisme keruntuhan eksternal potensial harus dipertimbangkan dalam menentukan dinding penahan tanah yang diperkuat dengan geosintetik, sebagaimana ditunjukkan dalam Gambar 3.13. Keempat mekanisme tersebut adalah:

- Geseran pada pondasi;
- Guling pada titik resultan seluruh gaya;
- Daya dukung;

Sebagai contoh faktor keamanan kapasitas daya dukung dinding penahan tanah yang diperkuat dengan geosintetik adalah 2,5 sedangkan faktor keamanan struktur yang lebih kaku biasanya lebih tinggi. Selain itu, fleksibilitas struktur dinding penahan tanah yang diperkuat dengan geosintetik juga memperkecil potensi keruntuhan guling. Meskipun demikian, kriteria guling (eksentrisitas maksimum yang diizinkan) membantu dalam mengontrol deformasi dengan membatasi kemiringan.

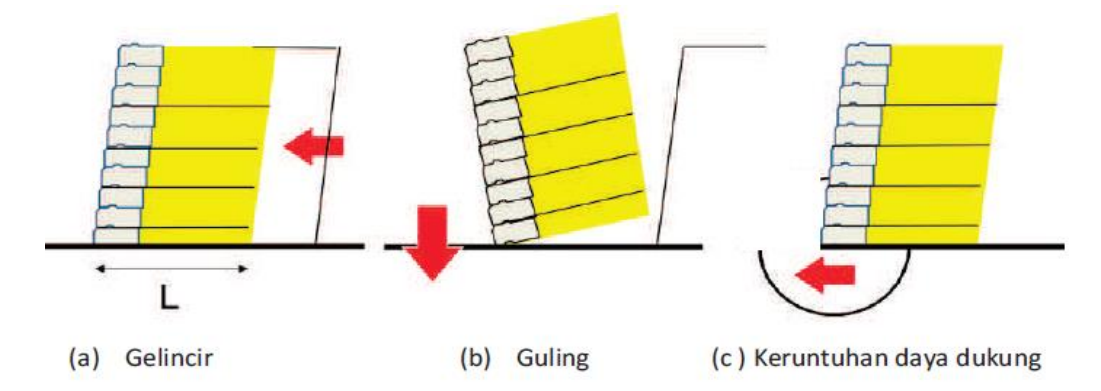

**Gambar 3.12 Mekanisme Keruntuhan Eksternal untuk Dinding Penahan Tanah yang Diperkuat dengan Geosintetik** (Sumber : Dinas Pekerjaan Umum,2009)

Urutan perhitungan stabilitas eksternal diilustrasikan secara skematis pada Gambar 3.13 dibawah ini.

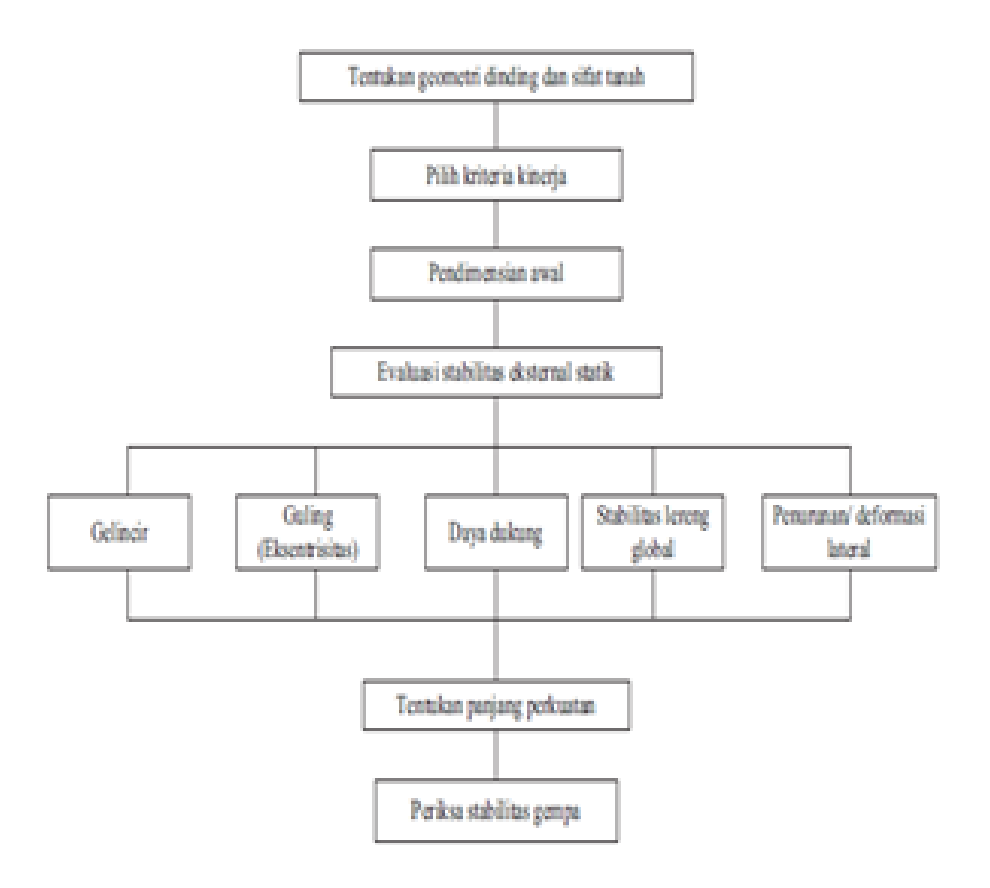

**Gambar 3.13 Bagan Alir Perhitungan Stabilitas Eksternal** (Sumber : Dinas Pekerjaan Umum,2009)

### 1. Cek Stabilitas gelincir

Periksa pendimensian awal yang mempertimbangkan gelincir pada lapisan pondasi. Untuk perhitungannya dapat dihitung dengan Persamaan 3.29 dibawah ini.

$$
Fk \text{ gelincir} = \frac{\Sigma P_R}{\Sigma P_D} \ge 1.5 \tag{3.29}
$$

Keterangan :

 $\sum P_R$  = jumlah gaya tahanan horizontal (kNm)

 $\Sigma P_D$  = jumlah gaya pendorong horizontal (kNm)

Gaya tahanan merupakan yang terkecil dari gaya geser sepanjang dasar dinding atau lapisan lunak dekat dasar dinding, dan gaya geser adalah komponen horizontal dari gaya yang bekerja pada bidang vertikal di bagian belakang dinding. Catatan, tekanan tanah pasif pada kaki dinding akibat pembenaman tidak diperhitungkan karena tanah tersebut berpotensi untuk hilang karena pekerjaan manusia atau proses alami selama umur layannya (misalnya erosi, pembuatan ulititas, dan sebagainya). Kuat geser system penutup muka juga secara konservatif diabaikan. Beban tambahan lainnya dapat berupa beban hidup dan beban mati.

2. Cek Stabilitas Guling

Untuk mencegah terjadinya keruntuhan daya dukung, tegangan vertikal pada dasar pondasi yang dihitung dengan distribusi tipe Meyerhoff tidak melebihi daya dukung izin tanah pondasi yang telah ditentukan dengan mempertimbangkan faktor keamanan sebesar 1,5. Untuk perhitungannya digunakan Persamaan 3.30 dibawah ini.

$$
FK_{guling} = \frac{\Sigma M p}{\Sigma M a} \tag{3.30}
$$

Keterangan :

 $\sum Mp =$  jumlah momen pasif (kNm)

 $\sum$ Ma = jumlah momen aktif (kNm)

Faktor keamanan sebesar 1,5 dapat digunakan jika telah melalui suatu analisis geoteknik dengan memperhitungkan penurunan dan dapat membuktikan bahwa faktor keamanan tersebut dapat diterima.

3. Cek Keruntuhan Daya Dukung

Moda keruntuhan daya dukung terdiri dari keruntuhan geser keseluruhan dan keruntuhan geser lokal. Geser lokal ditandai dengan adanya peremasan *(squeezing*) tanah pondasi apabila terdapat tanah lunak atau bersifat lepas di bawah dinding. Untuk perhitungannya digunakan persamaan 3.13 seperti cara menghitung stabilitas daya dukung dinding kantilever.

### **3.5.4 Stabilitas Internal Geotekstil**

Untuk menentukan jarak antar lapisan geotekstil, tekanan tanah diasumsikan terdistribusi linier dengan menggunakan kondisi tekanan tanah aktif Rankine untuk tanah timbunan dan kondisi "*at rest*" untuk bebannya. Berikut ini langkah – langkah dalam menentukan stabilitas internal geotekstil .

Mencari nilai koefisien gesek antara tanah dan perkuatan digunakan Persamaan berikut ini.

$$
\mu = \text{tg}\left(\frac{2\varphi}{3}\right) \tag{3.31}
$$

Kemudian mencari nilai tekanan tanah lateral yang terjadi pada lereng, persamaan yang digunakan seperti dibawah ini.

$$
\sigma_h = Ka.\gamma. z \tag{3.32}
$$

Keterangan:

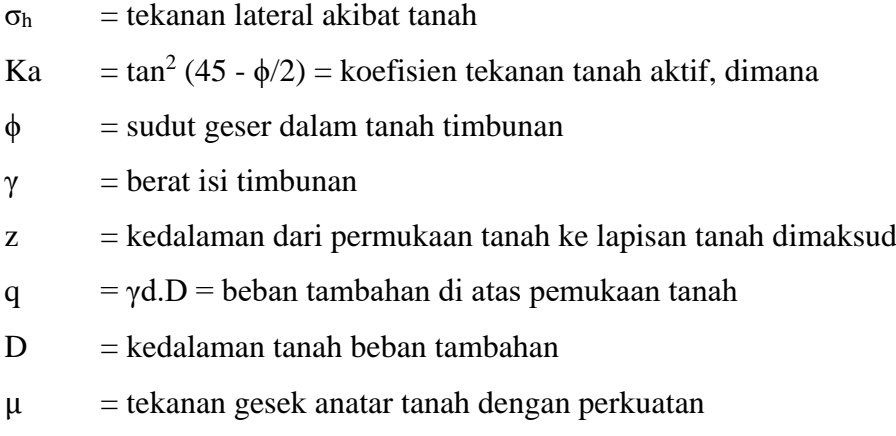

Dengan demikian, ketebalan lapisan bisa dihitung dengan Persamaan berikut.

$$
\sigma_h S_V = \frac{r_{\text{allow}}}{SF} \tag{3.33}
$$

$$
S_V = \frac{r_{\text{allow}}}{\sigma_h \cdot SF} \tag{3.34}
$$

Keterangan:

 $S_v$  = spasi vertikal (m)

 $T_{\text{allow}}$  = tekanan izin di dalam geosintetik (kN/m<sup>2</sup>)

 $\sigma_{\rm h}$  = tekanan tanah lateral total pada kedalaman tertentu (kN/m<sup>2</sup>)

 $SF = faktor keamanan (1,3 – 1,5$  untuk T<sub>allow</sub> pada persamaan di atas)

Panjang total geotekstil (L) dapat dihitung dengan Persamaan 3.35 dan 3.36 berikut dengan L<sup>e</sup> adalah panjang pembenaman dan L<sup>R</sup> adalah panjang geotekstil yang dianggap tidak bekerja (berkontribusi).

$$
L = L_e + L_R \tag{3.35}
$$

$$
L_R = (H - z) \tan(45 - \frac{\phi}{2})
$$
\n(3.36)

Untuk perhitungan spasi vertikal dapat dihitung dengan persamaan berikut:

$$
S_v. \sigma_h. FS = 2. \tau. L_e \quad (3.40)
$$
  
= 2.  $(C_a + \sigma_v \tan \delta). L_e$  (3.37)

$$
= 2. (C_a + \gamma \cdot Z \tan \delta) \cdot L_e \tag{3.38}
$$

$$
L_e = \frac{S_v \sigma_h F S}{2(C_a + \gamma Z \tan \delta)}\tag{3.39}
$$

Keterangan:

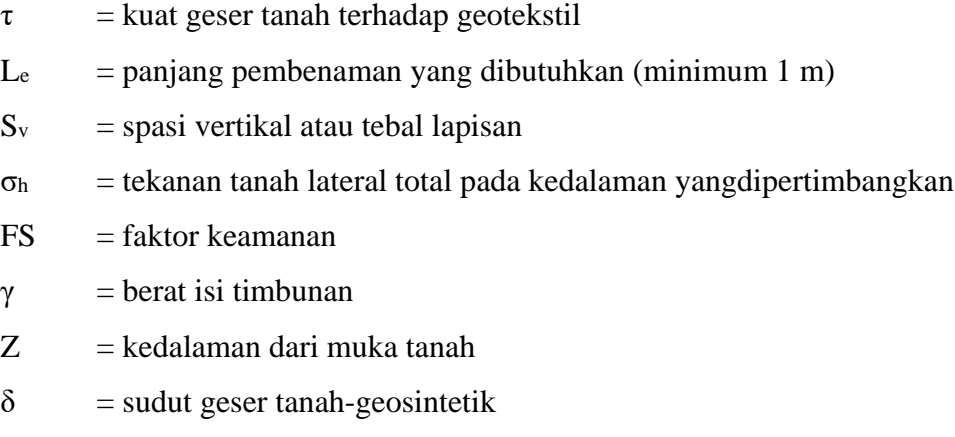

Jarak tumpang tindih (*overlap*) geosintetik (Lo) dihitng dengan persamaan 3.54 berikut:

$$
L_o = \frac{S_v \cdot \sigma_h \cdot FS}{4 \cdot (C_a + \gamma \cdot Z \tan \delta)}\tag{3.40}
$$

Keterangan:

Lo  $=$  panjang tumpang tindih yang dibutuhkan (minimum 1 m)

# **3.6 Program Geoslope**

*Geoslope* adalah suatu program yang menggunakan kesetimbangan batas untuk memecahkan (mencari faktor keamanan). Program ini dibuat oleh *Geo-Slope International Ltd, Calgary, Alberta, Canada*. Software ini melingkupi *slope w, seep w, sigma w, quake w, temp w,* dan *ctran w*. Bersifat integrasi sehingga memungkinkan untuk menggunakan hasil dari satu produk ke dalam produk lain.

Fitur ini cukup unik dan memberikan fleksibilitas untuk digunakan baik dikalangan akademisi maupun profesional dalam menyelesaikan berbagai macam permasalahan geoteknik dan geo-lingkungan seperti tanah longsor, pembangunan bendungan, penambangan dan lain-lainnya. SLOPE/W merupakan produk perangkat lunak untuk menghitung faktor keamanan tanah dan kemiringan batuan. SLOPE/W dapat dilakukan analisis masalah baik secara sederhana maupun kompleks dengan menggunakan salah satu dari delapan metode kesetimbangan batas untuk berbagai permukaan yang miring, kondisi tekan pori air, sifat tanah dan

beban terkonsentrasi. Selain itu dapat juga digunakan elemen tekan pori air yang terbatas, tegangan statis atautegangan dinamik pada analisis kestabilan lereng serta dapat juga dikombinasikan dengan analisis probabilistic.

*Geoslope define* merupakan program yang digunakan untuk pemodelan permasalahan lereng dalam bentuk penggambaran pada layar komputer dalam aplikasi *Computer Aided Design* (CAD). Perhitungan dilakukan dengan input data material properties tanah dan pengaturan analisis sesuai kebutuhan. Setelah proses penginputan dan pengaturan analisis maka tahap *verify* untuk pengecekan apakah terjadi kesalahan dalam proses penginputan data. Kemudian data yang telah dimodelkan dianalisis dengan menggunakan *slope w solve*. Hasil analisis kemudian dapat ditampilkan menggunakan *slope w contour* dan ditampilkan grafis seluruh bidang longsor, yang berbentuk sirkular (lingkaran) dan nilai faktor aman dapat ditunjukkan dalam bentuk faktor keamanan (SF) serta diagram dan *polygon* yang dapat dilihat pada tiap pias bidang longsor

Ada beberapa metode perhitungan faktor keamanan (SF) antara lain dengan metode ordinary, bishop dan janbu yang dapat dipilih sesuai keinginan. Berikut adalah cara mengoprasikan program *Geoslope*.

1. Pengaturan Awal

Pengaturan awal untuk melakukan analisis dengan program *Geoslope* terdiri dari beberapa tahap, diantaranya pengaturan kertas kerja, skala gambar, dan jarak *grid*. Kertas kerja merupakan ukuran ruang yang disediakan untuk mendefinisikan masalah. Skala gambar merupakan perbandingan yang digunakan untuk mendefinisikan ukuran lereng sebenarnya terhadap gambar pada program. *Grid* diperlukan untuk memudahkan dalam menggambarkan titik supaya tepat dengan koordinat yang diinginkan. Adapun langkah- langkah pengaturan awal adalah sebagai berikut.

- a. Mengatur kertas kerja, klik menu utama *set* kemudian klik *page*.
- b. Mengatur skala gambar, dari menu utama *set* klik *scale*.
- c. Mengatur jarak grid, dari menu utama *set* klik *grid*.
- 2. Menyimpan data
	- a. Pilih Menu-File
- b. pilih Save simpan data yang telah diinput dengan nama stabilitas lereng. Klik Save
- 3. Membuat Sketsa Gambar

Pemodelan lereng dimulai dengan pembuatan sketsa gambar dari model, yang merupakan representasi dari masalah yang ingin dianalisis. Pemodelan tersebut dibuat dari menu utama *sketch*, kemudian klik *lines* untuk menggambar model *geometri* lereng.

*4. Analisys Settings*

*Analysis Settings* merupakan tahapan untuk menentukan pengaturan dalam menganalisis stabilitas kelongoran lereng. Langkah-langkahnya yaitu :

- a. Menentukan *Project ID*, dari menu utama *Key In* klik *analysis settings. Project ID* digunakan untuk mendefinisikan nama atau judul pada masalah yang sedang dianalisis.
- b. Menentukan metode analisis, klik *tabsheet method* pada *analysis settings*. Dalam *tabsheet* ini terdapat beberapa metode yang digunakan untuk analisis stabilitas lereng. Klik pada *only Bishop, Ordinary,* dan *Janbu.*
- c. Menentukan bidang gelincir, klik *tabsheet slip surface* pada *analysis settin gs*. Dalam *tabsheet* ini pergerakan arah kelongson an dapat ditentukan sesuaidengan keinginan, baik dari arah kiri ke kanan maupun sebaliknya. B idang longsor ditentukan dengan memilih option *Entry and Exit*.
- 5. Mendefinisikan Parameter Tanah

Jenis material yang diinput sesuai dengan uraian umum pada langkah langkah sebelumnuya material model yang digunakan adalah *Mohr Coulomb*. Parameter yang diperlukan yaitu berat isi tanah, kohesi, dan sudut geser. Sebelum dilakukan *input* data diperlukan penyeragaman satuan masing-masing parameter. Langkah untuk mendefinisikan parameter tanah yaitu dari tampilan menu utama *Key In* klik *material properties*.

6. Menentukan Parameter Tiap Lapis Tanah

Setelah parameter tanah didefinisikan, maka langkah selanjutnya yaitu menentukan parameter masing-masing lapisan tanah. Ada dua tahapan dalam menentukan parameter tiap lapisan tanah, yaitu :

- a. Klik *sketch* pada menu utama kemudian pilih *lines,* gambar masingmasing lapisan tanah. Klik *pointer* lalu tarik sehingga membentuk lapisan tanah yang dikehendaki.
- b. Menggambar *properties* tanah klik *draw* lalu plih *regions.* Klik titik pertama yang dijadikan titik acuan kemudian buat garis mengelilingi lapisan tanah tersebut dan kembali ke titik pertama. Lalu pilih tipe material.
- 7. Menggambar *Entry* and *Exit* Bidang Longsor

Untuk menggambarkan *Entry and Exit* bidang longsor yaitu dari menu utama *draw* klik *slip surface,* kemudian pilih *Entry* and *Exit.*

8. Menggambar Beban Merata

Menggambar beban merata langkah pertama klik *draw* lalu pilih *pressure lines* isi beban yang dikehendaki lalu mulailah menggambar.

- *9.* Menentukan tipe perkuatan tanah
- 10. Memeriksa Masukan Data

Setelah data-data yang dibutuhkan untuk proses analisis termodelkan, maka dilakukan pemeriksaan data. Hal ini bertujuan untuk menghindari adanya kesalahan dalam proses pemasukan data. Jika dalam *tabsheet verify* tidak terdapat kesalahan (0 *erros*), maka proses *solving the problem* dapat dilakukan. Langkah untuk melakukan pemeriksaan data yaitu dari menu utama *tools* klik *verify.*

11. Solving The Problem

*Solving the problem* bertujuan untuk menghitung angka keamanan pada lereng berdasarkan data-data yang telah dimasukkan. Langkah untuk *solving the problem* yaitu dari menu utama *tools* klik *SOLVE,* kemudian klik *start* untuk memulai perhitungan. Selama perhitungan *SOLVE* menampilkan angka keamanan minimum dan jumlah *slip surfaces* yang sedang dianalisis.

# 12. Menampilkan Hasil

Untuk menampilkan hasil analisis dalam bentuk gambar bidang longsor pada menu disamping kiri pilih gambar *countur.* Ada beberapa metode analisis keamanan lereng diantaranya metode bishop, *ordinary,* dan janbu